## **AKTYWACJA USŁUGI IVR DLA UŻYTKOWNIKÓW BANKOWOŚCI INTERNETOWEJ EBO**

Usługa IVR umożliwia interaktywną obsługę zmiany hasła, odblokowania identyfikatora, blokady dostępu oraz kontakt z pracownikiem Banku. Usługa działa 24 godziny na dobę, 7 dni w tygodniu.

1. Zaloguj się do Bankowości internetowej EBO. Po zalogowaniu kliknij w menu "Ustawienia" (koło zębate w prawym górnym rogu).

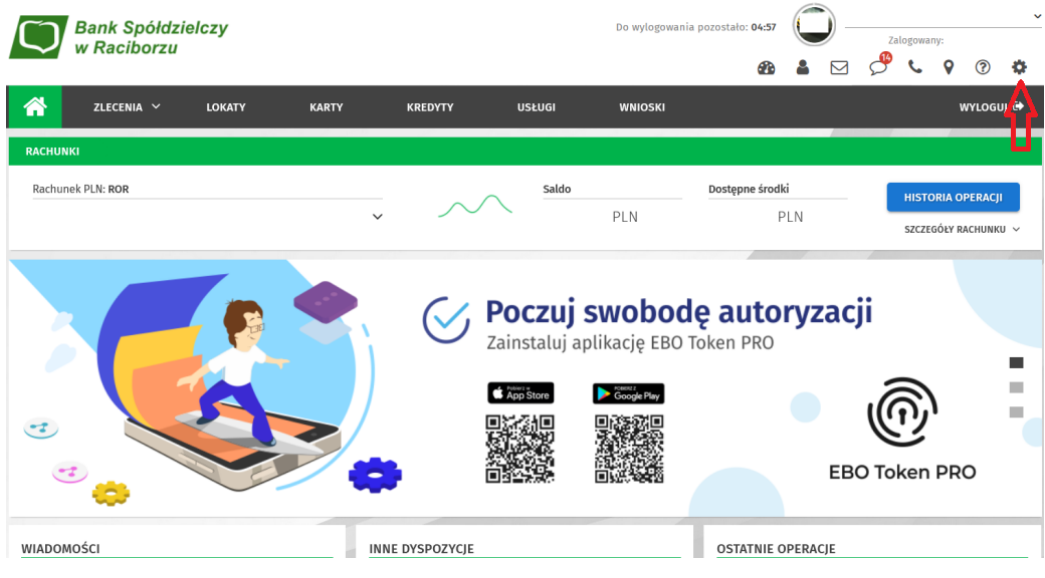

2. W panelu "Środki dostępu" wybierz "Obsługa przez telefon".

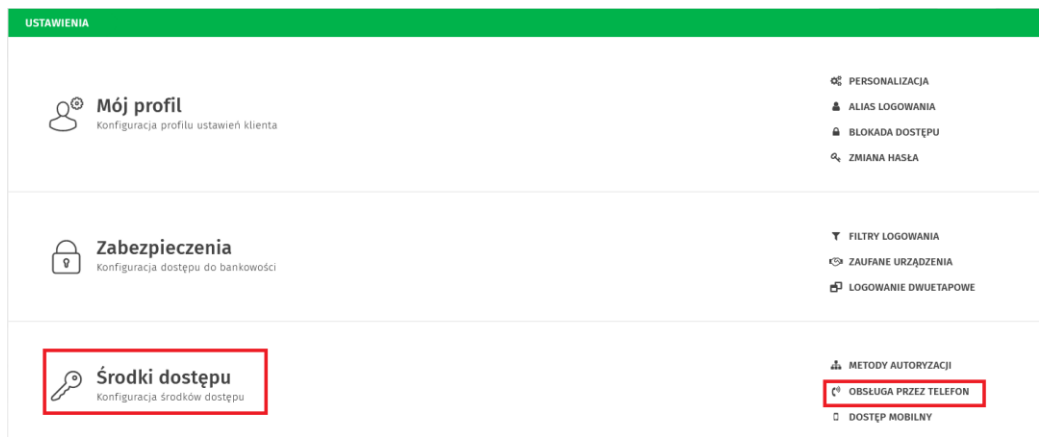

3. "**Aktywuj usługę"** przesuwając suwak – po przesunięciu zmieni się kolor suwaka na zielony. Teraz należy wpisać **Telekod IVR** – własny ciąg 6-10 cyfr, które są indywidualnym hasłem dostępowym do usługi IVR (kod jest wymagany podczas dzwonienia na nr IVR). Kliknij "Dalej".

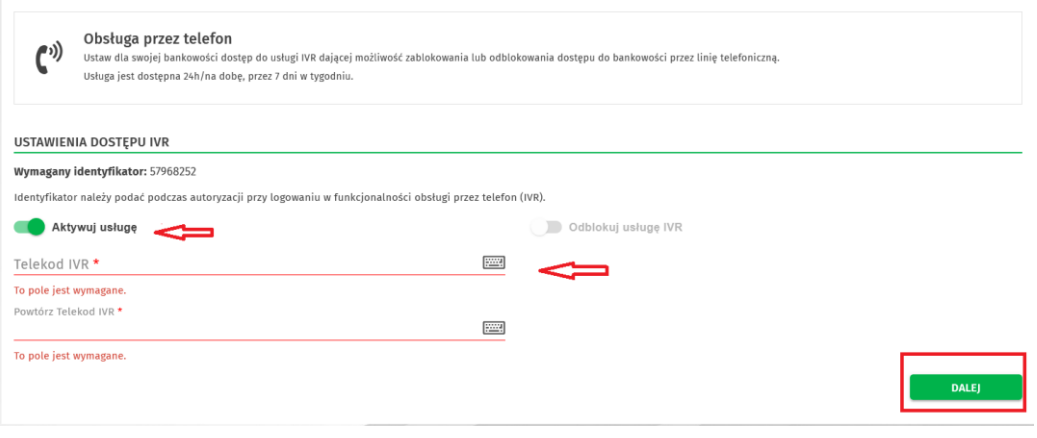

4. W kolejnym oknie pojawi się "Aktywacja usługi IVR". Należy przekazać do realizacji klikając: **Podpisz i przekaż**

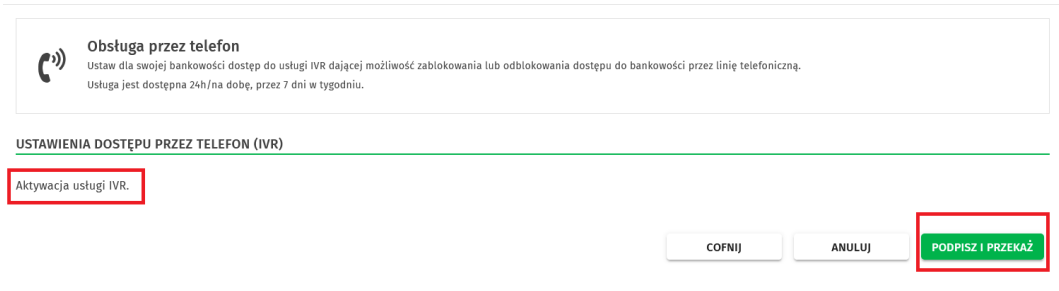

5. Po wykonaniu powyższych czynności pojawi się komunikat " Ustawienia zostały zapisane". Od tego momentu usługa jest aktywna!

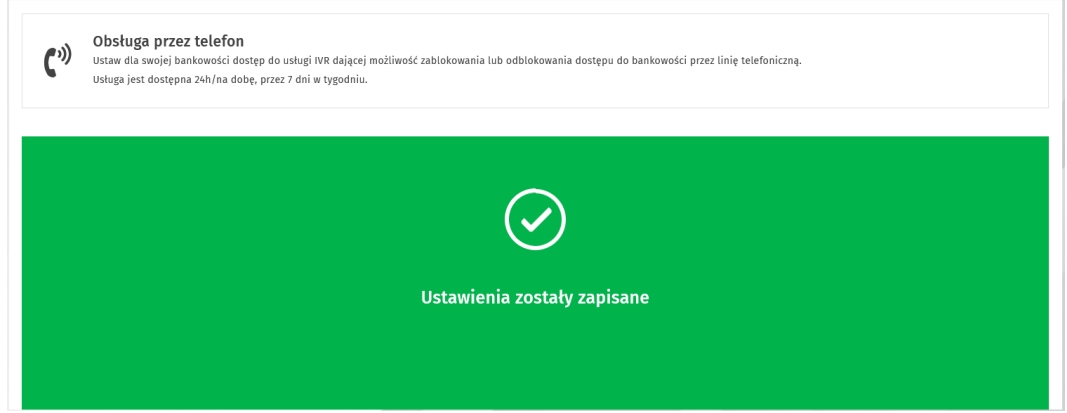